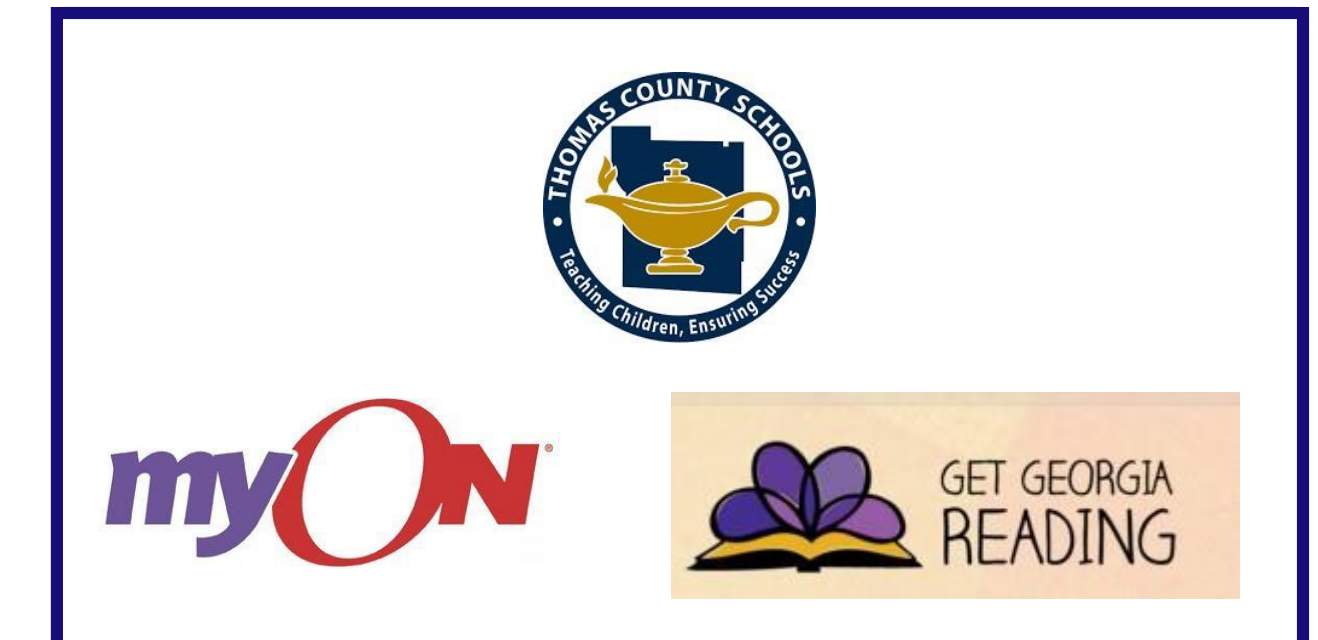

Please follow these easy steps in order to access thousands of free eBooks with myON provided by Get Georgia Reading. These enhanced digital books will be available until August 31, 2018.

- **1.** Go to:**[www.myON.com](http://www.myon.com/)**
- 2. Clickthe**myON Login** buttonand enter the following information:
- 3. **SchoolName: GetGeorgiaReading**(Begin typingtheword **Get** and select from the drop-down menu.) **User Name:** thomascounty **Password:** read
- 4. Click on the **"Sign In"** button, select a book and start reading!

Youdonotneedtocreateanewaccount. Allusers inThomas County will share the same log-in information.

Please contact Erin Rehberg (erehberg@tcjackets.net) if you have any questions about these digital books.

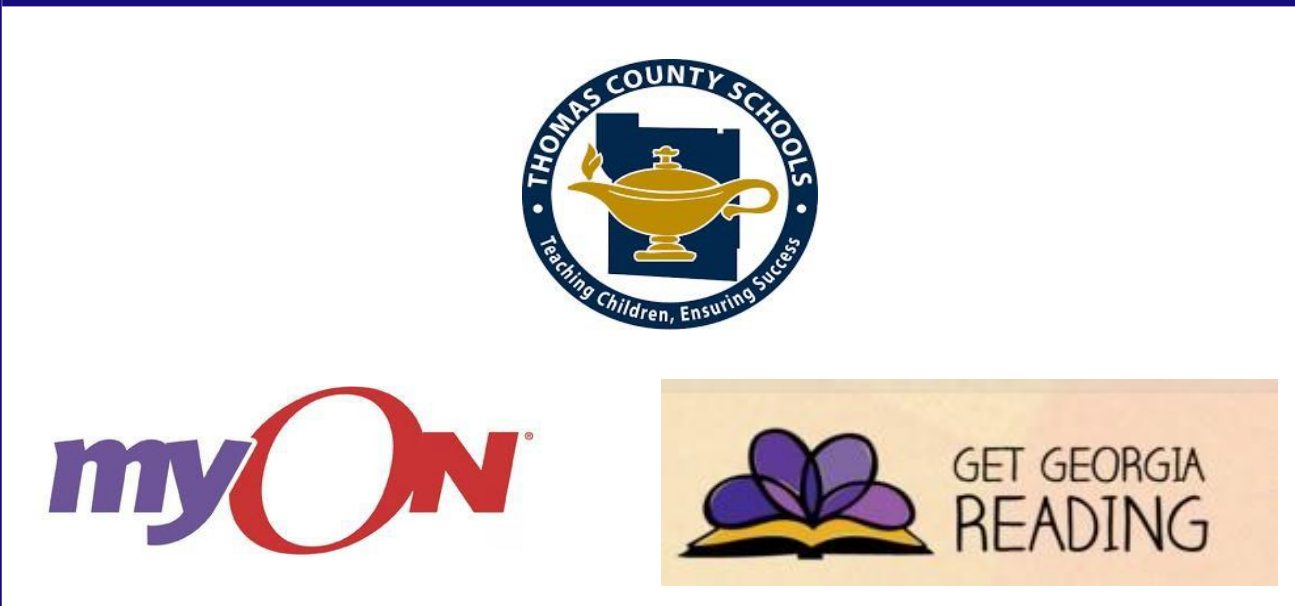

Por favor siga estos simples pasos para acceder a miles de libros electrónicos gratuitos con myON proporcionados por **Get Georgia Reading**. Estos libros digitales estarán disponibles hasta el 31 de agosto de 2018.

- **1.** vaya a: **[www.myON.com](http://www.myon.com/)**
- 2. Dele un click al boton de **myON Login** y entre la siguiente información:
- 3. **Nombre de la escuela: Get Georgia Reading** (Comience a escribir la palabra **Get** y seleccione del menu) **Nombre del usuario (username):** thomascounty

**Palabra clave (password):** read

4. De click en el botón de **"Sign In"**, seleccione un libro y comience a leer.

No necesita crear una nueva cuenta. Todos los usuarios en el Condado de Thomas usaran la misma información para entrar en este sitio y leer los libros.

Por favor llame a Erin Rehberg [\(erehberg@tcjackets.net\)](mailto:erehberg@tcjackets.net) si tiene alguna pregunta sobre estos libros digitales.